Der Autotransporter — Zugmaschine und Auflieger — muss für die Beladung mit Fahrzeugen zuerst "ertüchtigt" werden.

Zuerst sollte das Fahrzeug samt Bremskontakt mit ausgeklappter Rampe an die Verbindungsstelle zweier Straßenstücke platziert werden.

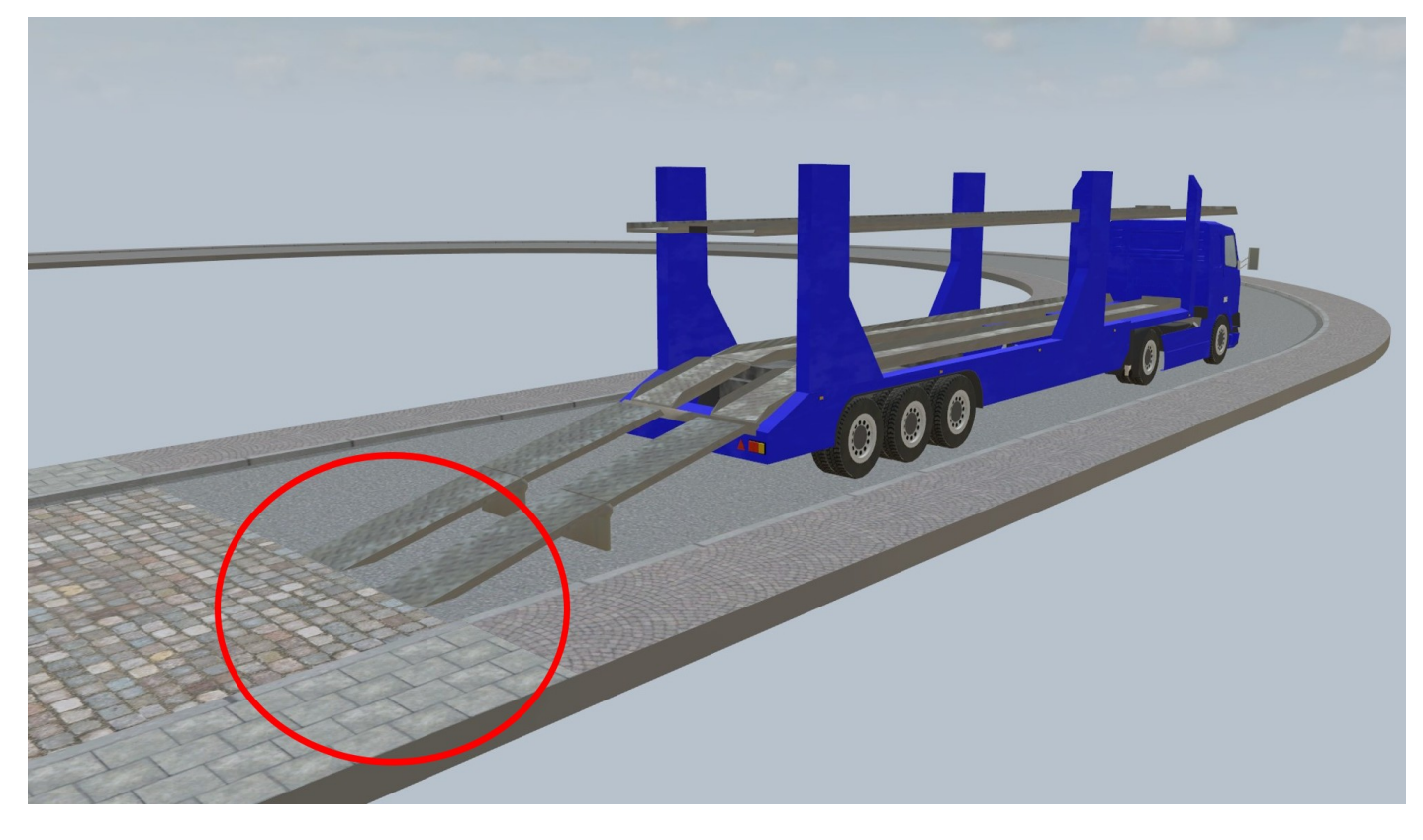

(Zur Verdeutlichung haben die beiden Straßenstücke unterschiedliche Beläge).

Warum das sinnvoll ist, wird später noch erklärt.

## **— Tutorial — Autotransporter**

Der Auflieger ist mit drei Kontaktpunkten versehen, auf die die virtuellen Spuren aus dem Katalog ( $\rightarrow$  Verkehrswege  $\rightarrow$  Virtuell) einrasten.

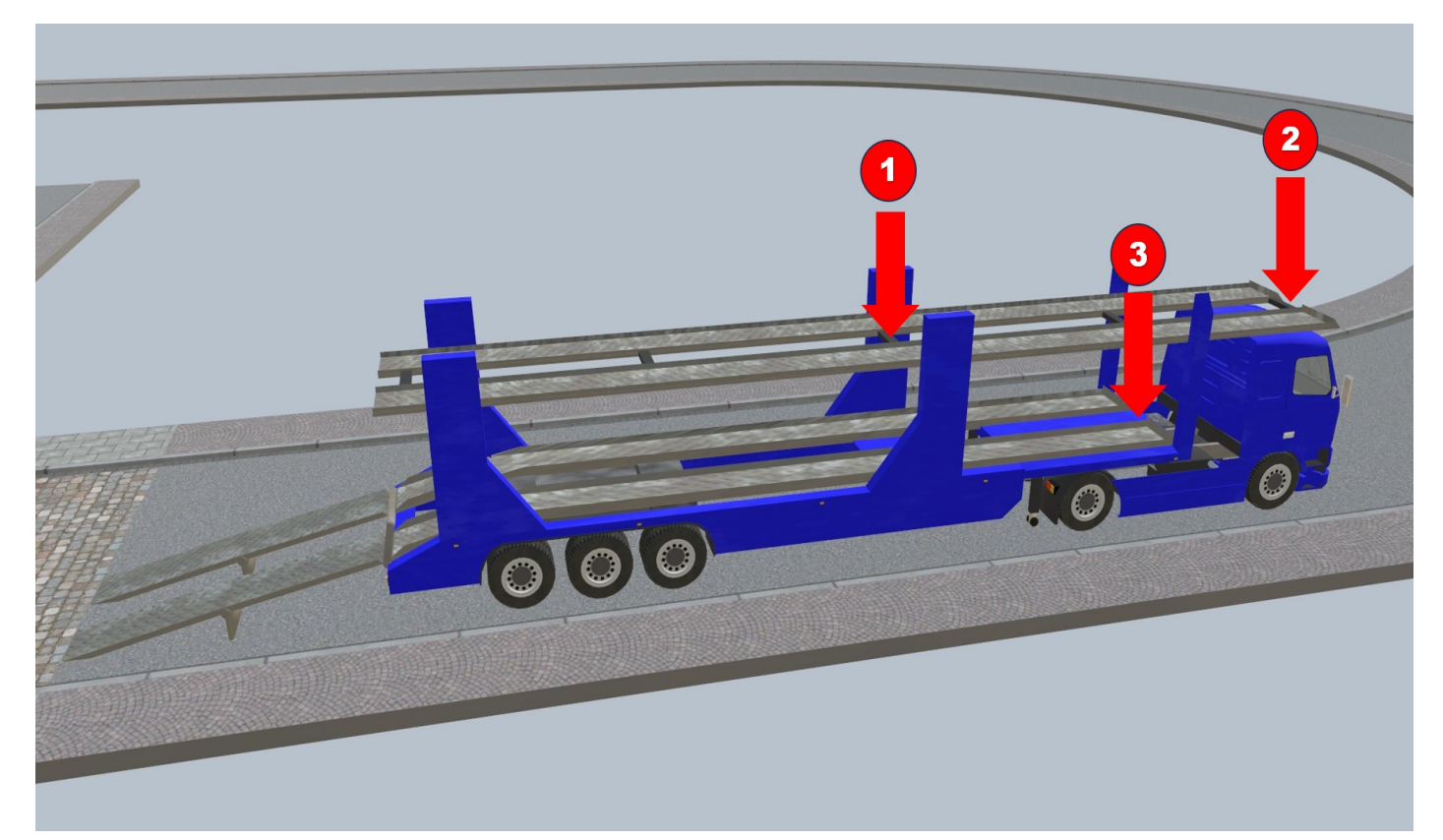

## **Einrastpunkt 1**

Dieser Einrastpunkt ist mit der beweglichen Spur verbunden und ist deshalb anders zu behandeln als die Einrastpunkte 2 und 3.

Auf den Einrastpunkt 1 ist zuerst der Kontaktpunkt aus dem Katalog ( Zusätzlich) einzurasten. (Dieser verknüpft sich automatisch mit dem Fahrzeug). →

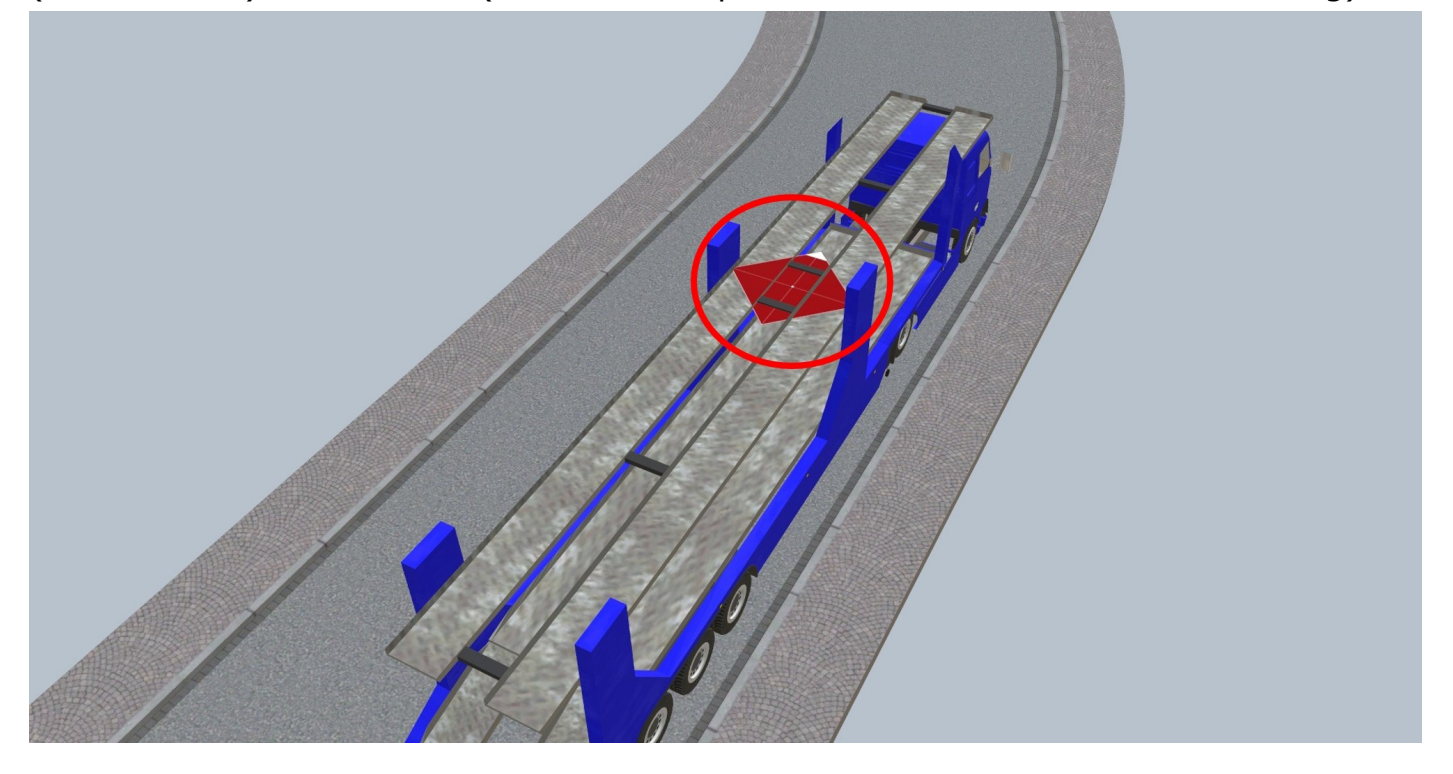

Auf diesen Kontaktpunkt rastet eine virtuelle Spur aus dem Katalog ( $\rightarrow$  Verkehrswege → Virtuell) ein. Diese Spur dann mit der rechten Maustaste anklicken und mit dem **Kontaktpunkt** verknüpfen (Verknüpfen anklicken und dann den Kontaktpunkt auswählen).

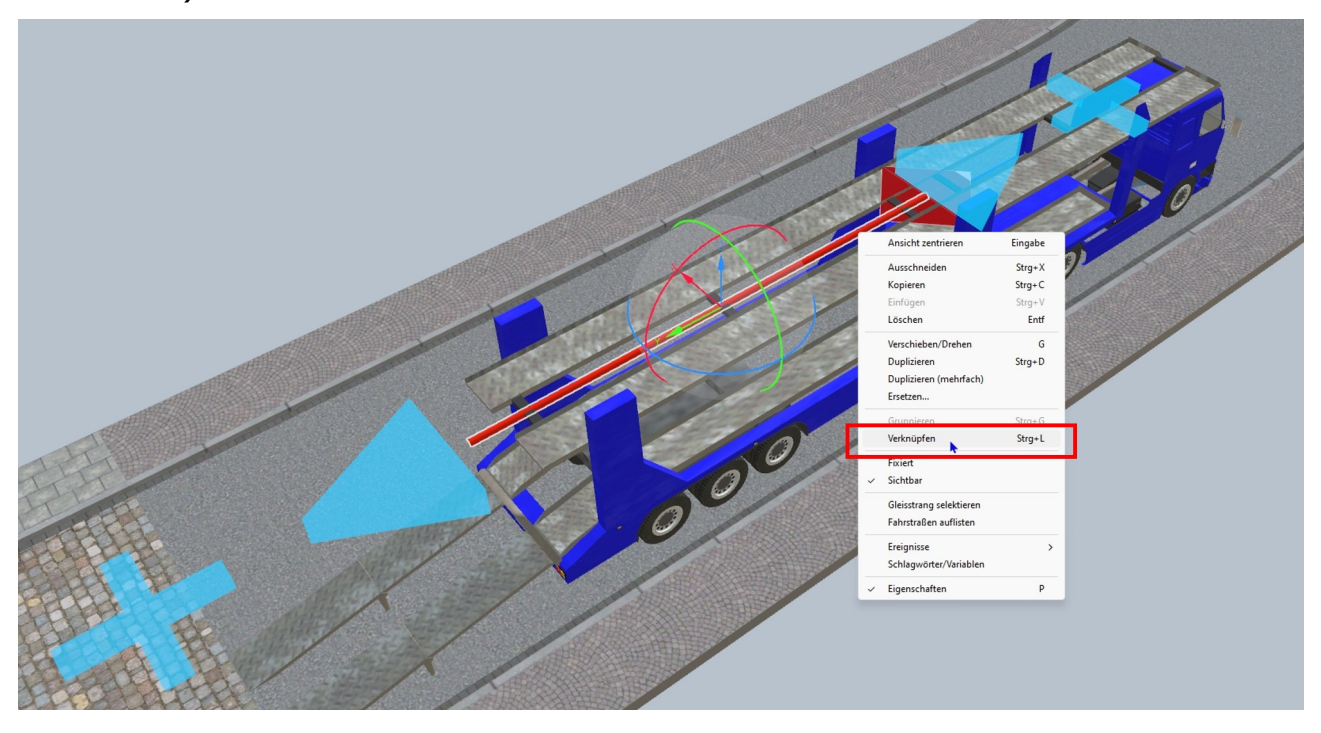

Die virtuelle Spur wird jetzt noch auf die Länge der beweglichen Spur auf dem Auflieger verkürzt.

Dazu das linke blaue Dreieck der markierten virtuellen Spur anklicken und mit den y-Pfeil des dann erscheinenden "Gizmos" die virtuelle Spur auf die Länge der beweglichen Spur des Aufliegers verkürzen.

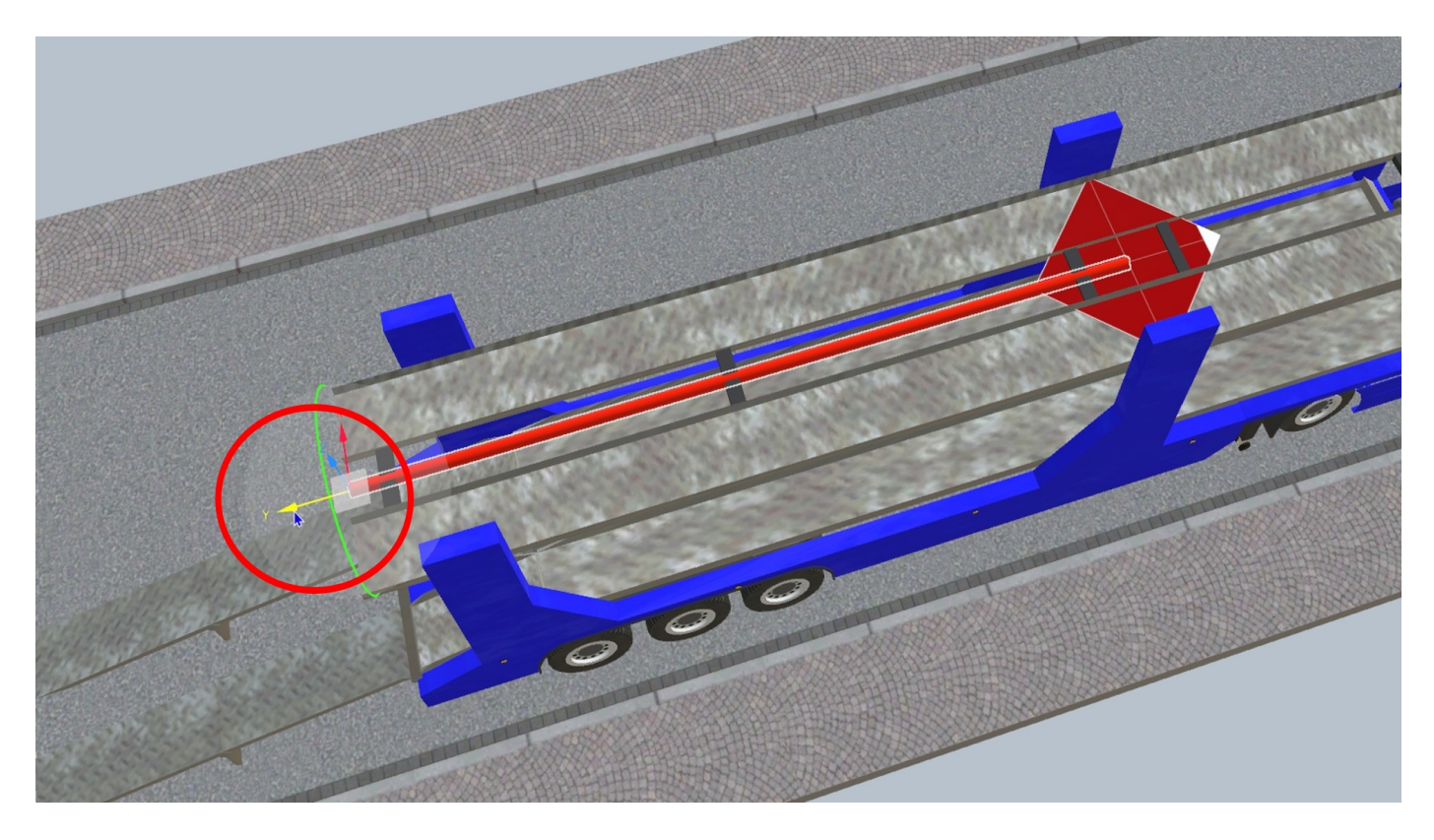

Die Länge der virtuellen Spur muss am Ende (evtl.) noch einmal angepasst werden. Das wird später noch beschrieben.

## **Einrastpunkt 2**

An diesen Einrastpunkt rastet eine virtuelle Spur sofort ein, verknüpft sich aber nicht mit dem Auflieger.

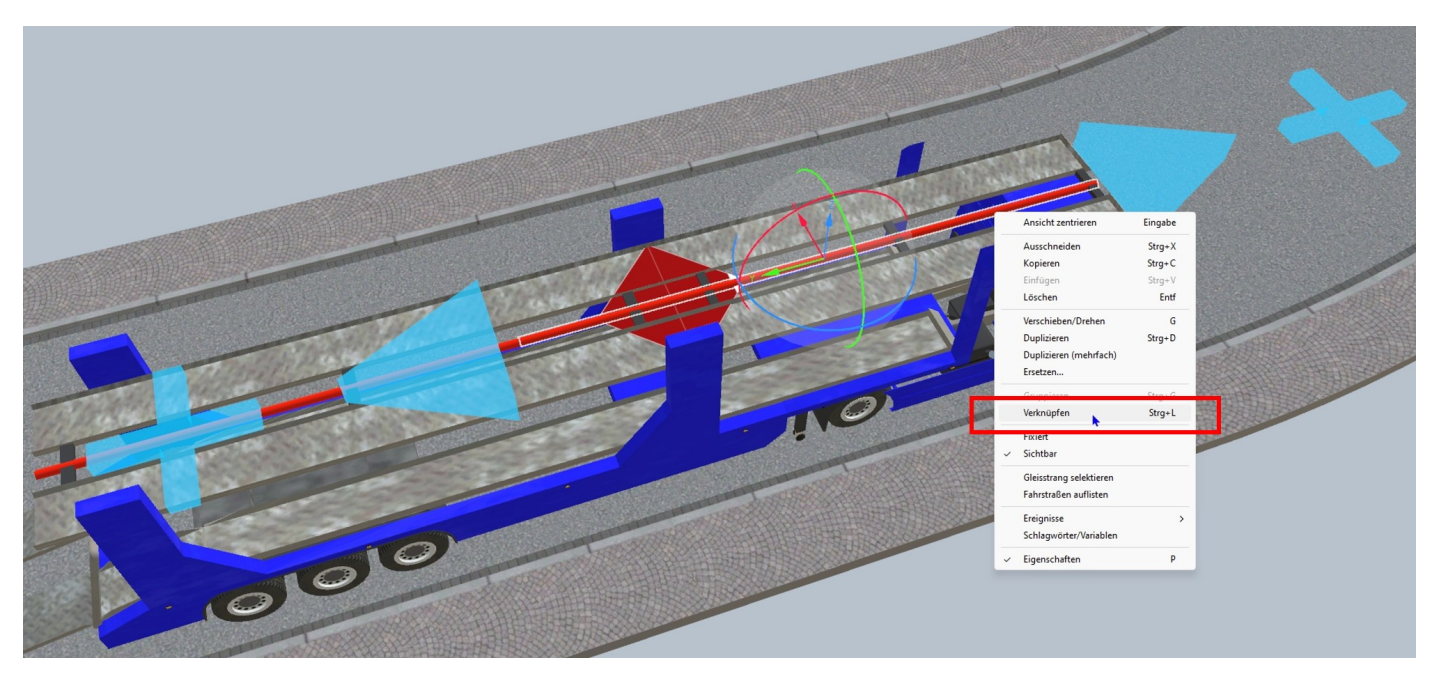

Diese virtuelle Spur dann (wie schon beschrieben) mit der rechten Maustaste anklicken und mit dem **Auflieger** verknüpfen (Verknüpfen anklicken und dann den Auflieger auswählen).

Die so verknüpfte virtuelle Spur ist wieder zu lang und ist auf die Länge der oberen Spur des Aufliegers zu verkürzen.

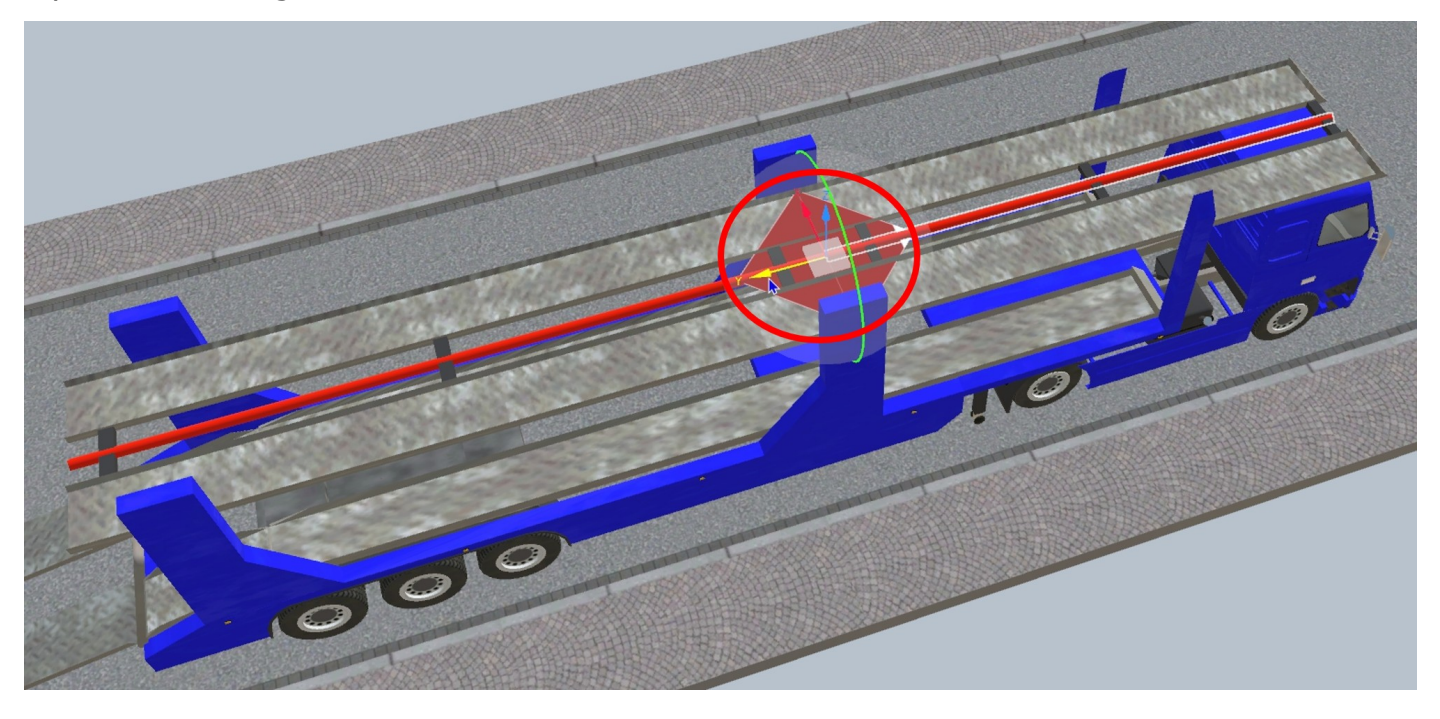

Dazu das linke blaue Dreieck der markierten virtuellen Spur anklicken und mit den y-Pfeil des dann erscheinenden "Gizmos" die virtuelle Spur auf die Länge der Spur des Aufliegers verkürzen. Die virtuelle Spur rastet (normalerweise) dann an der virtuelle Spur von Einrastpunkt 1 ein.

## **Einrastpunkt 3**

Eine virtuelle Spur wie schon unter Einrastpunkt 2 beschrieben, an den Einrastpunkt einrasten und mit dem **Auflieger** verknüpfen.

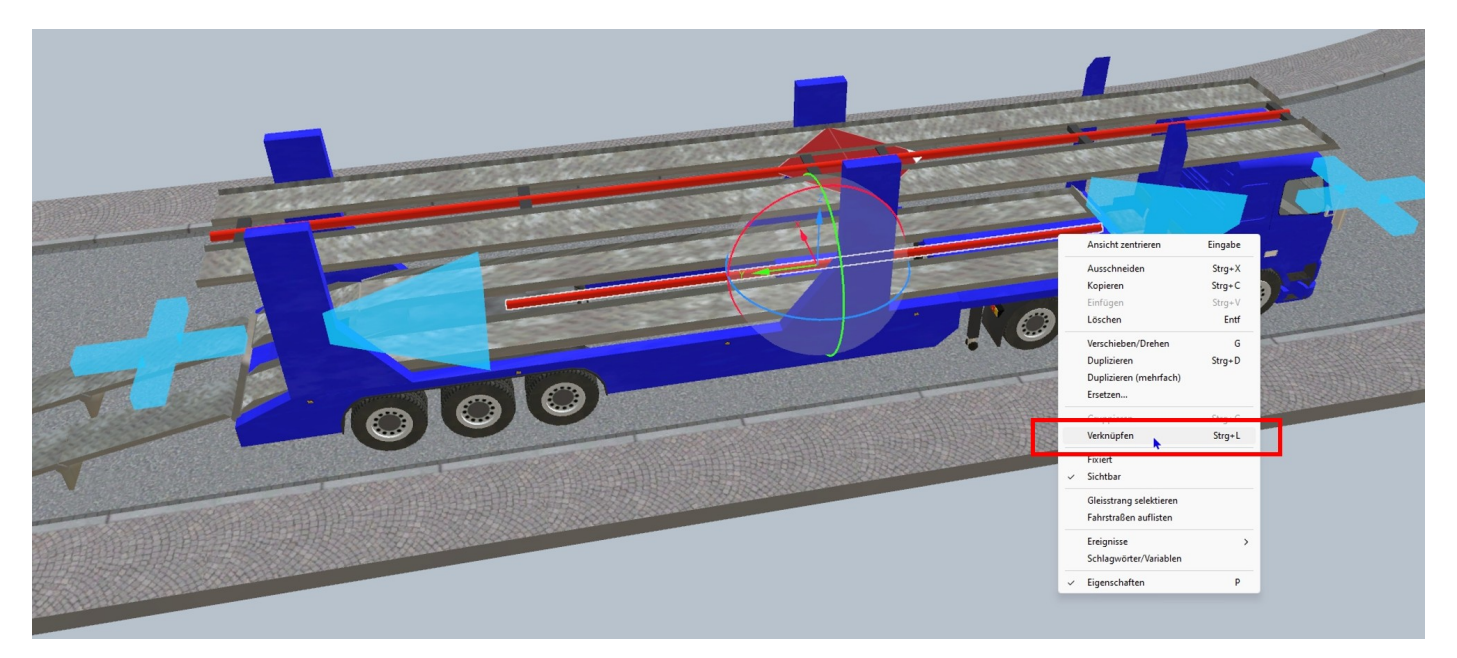

Dieses Mal ist die virtuelle Spur zu kurz und ist zu verlängern …

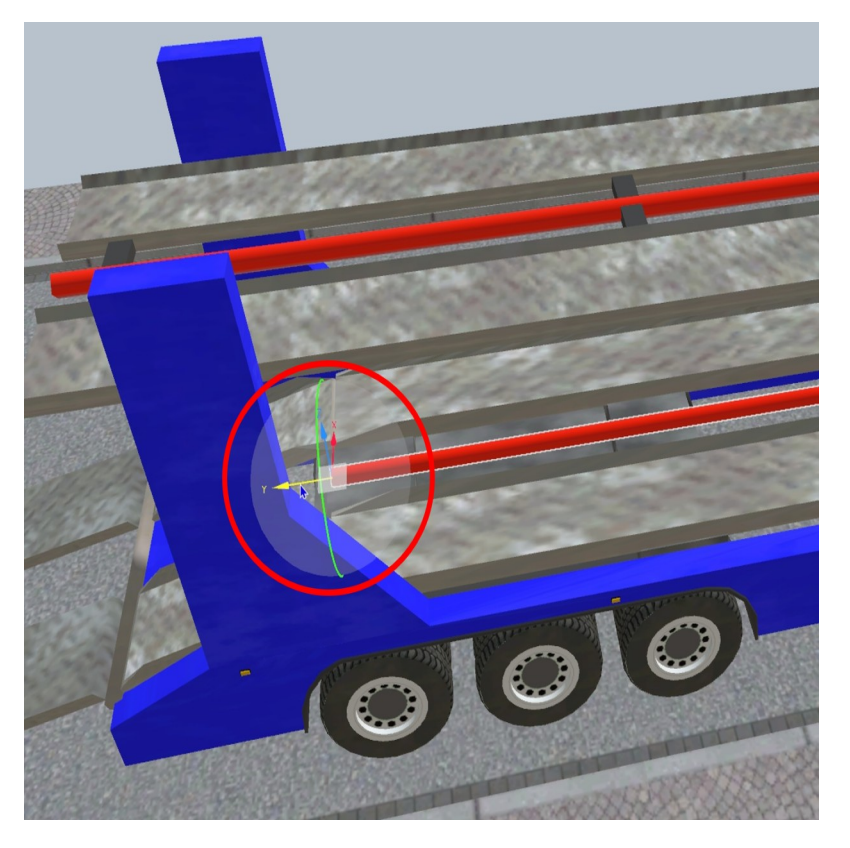

… und zwar so lang, wie die untere Fahrspur auf dem Auflieger lang ist.

Jetzt durch das Anklicken des **+** der virtuellen Spur eine weitere virtuelle Spur anfügen ...

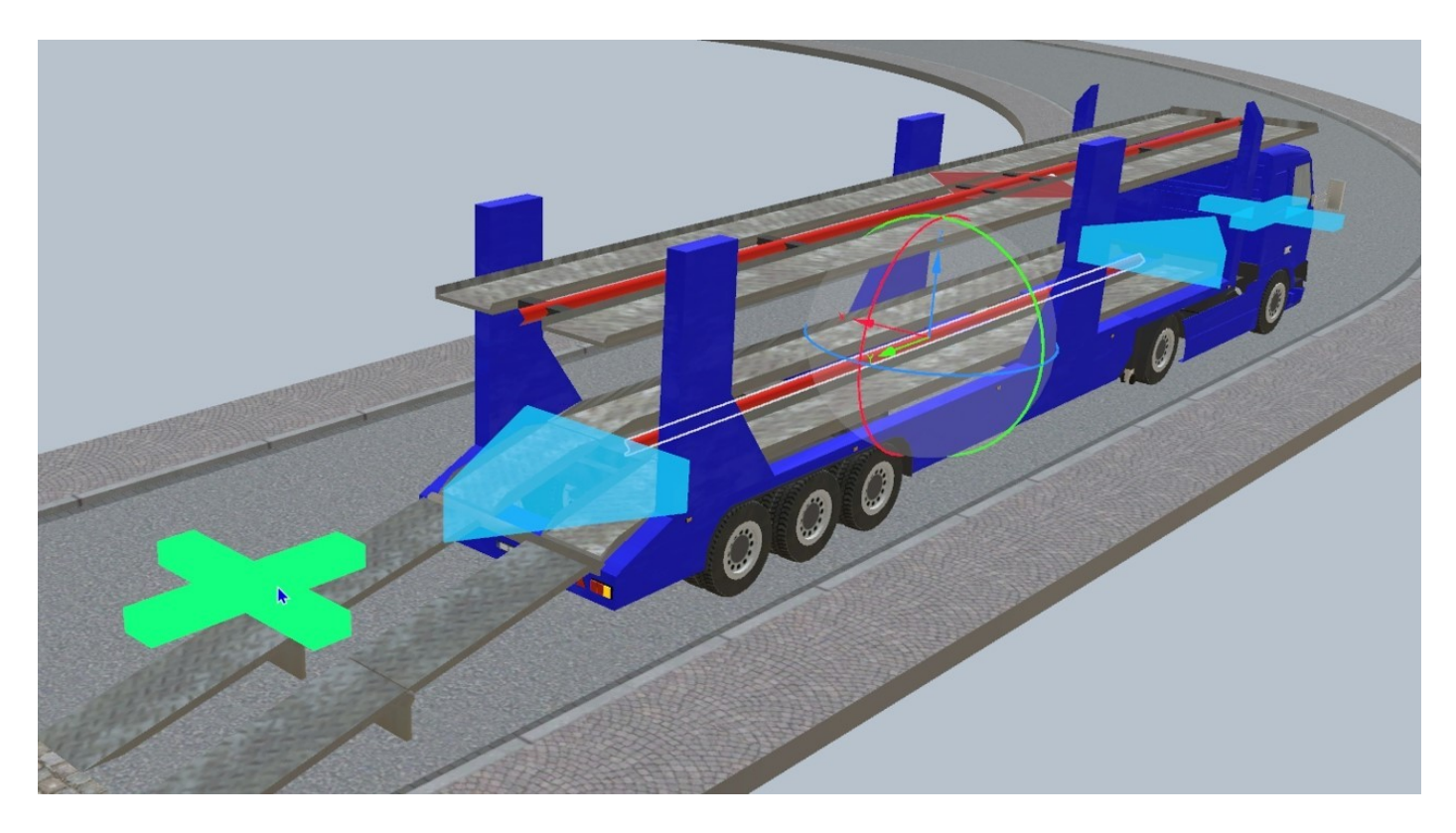

... und diese, wie schon beschrieben über das "Gizmo" auf die entsprechende Länge und die entsprechende Position bringen und mit dem **Auflieger** verknüpfen.

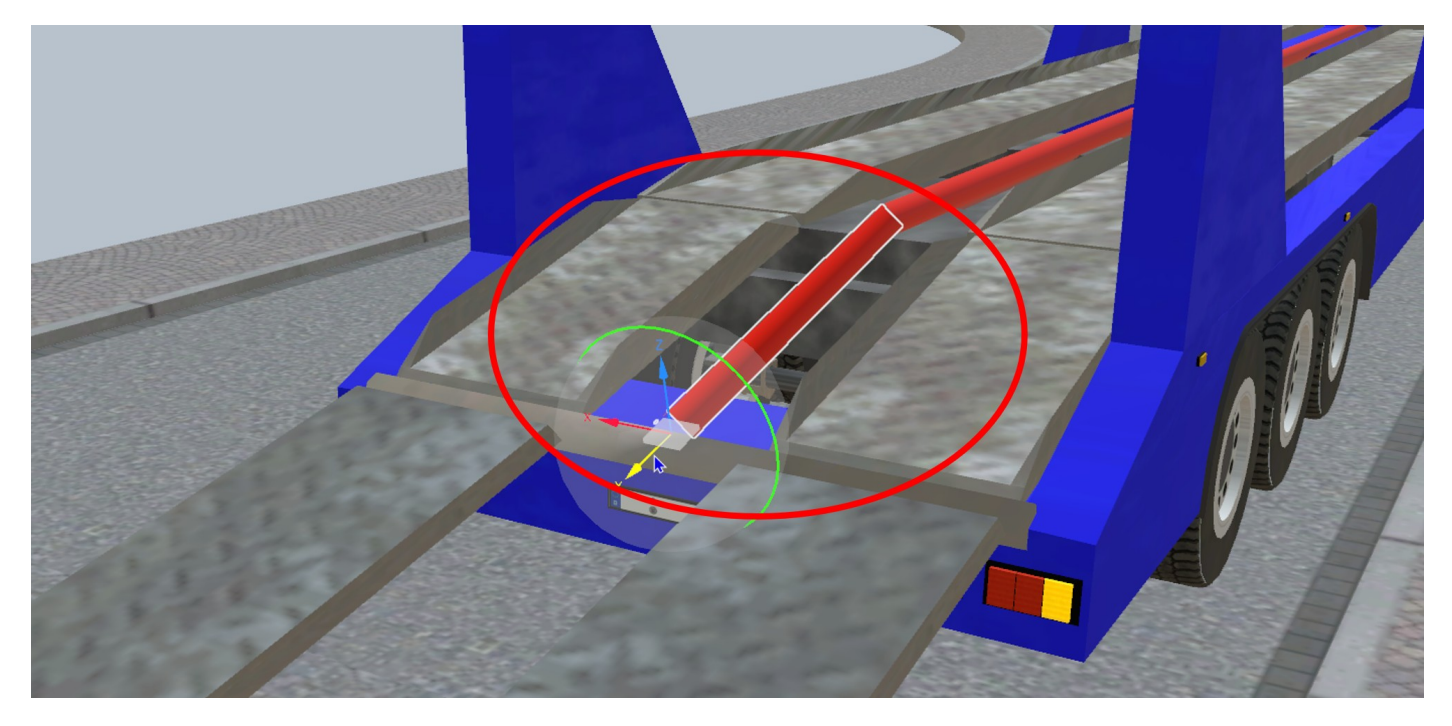

Damit sind die virtuellen Spuren mit dem Auflieger verbunden.